## **ROCK** Riferimento tecnico - D&R

- 1. D: Al momento dell'installazione di Windows 8.1 in modalità GPT, c'è un avviso nell'angolo in basso a destra "L'avvio sicuro non è configurato correttamente". Come posso risolvere questo problema?
	- R: Accedi alla pagina BIOS\Security per attivare [Secure Boot] e scegliere Install Default Secure Boot Keys, e poi premi [F10] per salvare le impostazioni e riavviare il sistema.

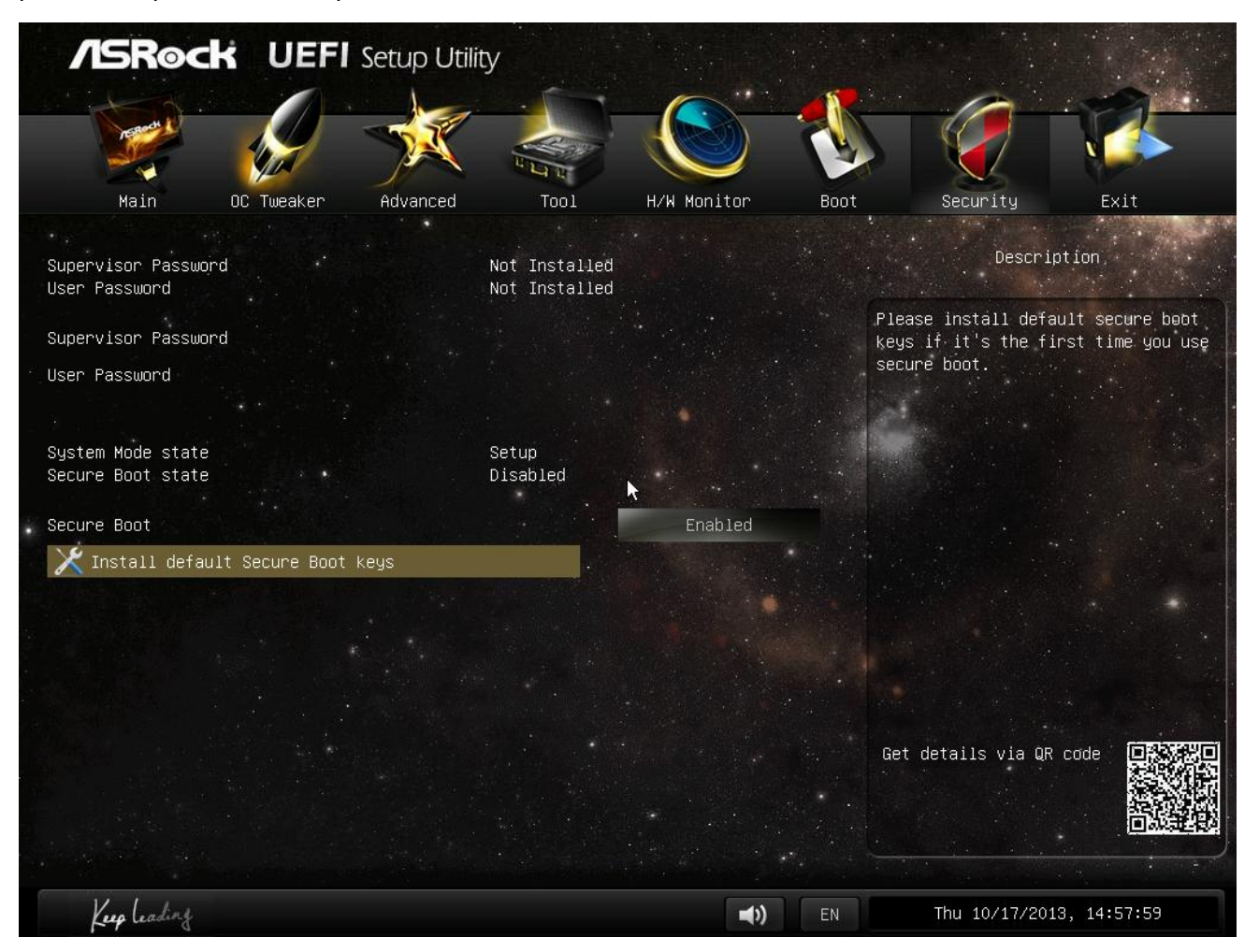

- 2. D: Quando uso l'app Sunlogin per controllare il mio sistema attraverso un sistema Android, c'è un messaggio di errore durante il controllo del desktop remoto. Come posso risolvere questo problema?
	- R: Aggiorna l'ultima app e client Sunlogin per PC dal sito Sunlogin: http://sunlogin.oray.com/en/download/
- 3. D: Il mio sistema DN2800MT ha una schermata distorta tramite il pannello LVDS nella schermata di avvio di Windows 7. Cosa devo fare?
	- R: Dal momento che il VBIOS richiede impostazioni diverse per Windows 7, potresti visualizzare tali sintomi durante l'avvio.

Flasha la versione corrispondente del BIOS per il tuo sistema dal nostro sito: http://www.asrock.com/ipc/overview.asp?Model=DN2800MT&cat=Download&os=BIOS